#### **Release Notes – Persist\_MemoryBar Utility – SPR33956**

**Introduction [Description](#page-0-0) [Contents](#page-1-0)** [Device Compatibility](#page-1-1) [Installation Requirements](#page-1-2) [Installation Instructions](#page-1-3) [Part Number and Release Date](#page-2-0)

#### **Introduction**

SPR33956 –Persist\_MemoryBar utility for all CE devices to persist change in Program Memory allocation.

### <span id="page-0-0"></span>**Description**

In Windows CE devices, the system memory bar change (to choose ratio between Program Memory and Storage memory) is not cold boot persistent. RAM memory on Windows CE devices is divided into two parts:

- 1. Program Memory part of RAM used by programs for execution.
- 2. Storage Memory part used by object store and file systems.

In most of cases, much storage memory is unused but having shortage of Program memory in customer devices. This utility will help for such cases to increase Program Memory by reducing storage memory and make this change cold boot persistent.

#### **Usage:**

The below registry configures the program memory allocation in percent over storage memory.

To configure the Program memory bar value in percent as below in registry to make this setting cold boot persistent. This cab file sets the program memory to 75%. After installing this cab, one can modify below registry.

[HKEY\_LOCAL\_MACHINE\SOFTWARE\Symbol\PersistStorageSize]

"PersistStorageSize"=dword:4B; here the memory is 75%, use hexadecimal value here

*Note:*

*This tool does not support on CE7 devices which has 1GB RAM.*

## <span id="page-1-0"></span>**Contents**

SPR33956 Persist MemoryBar v1.1 WB.cab (cab file with auto Warm boot)

SPR33956\_Persist\_MemoryBar\_v1.1\_NB.cab (cab file without auto Warm boot)

# <span id="page-1-1"></span>Device Compatibility

This software release has been approved for use with the following Zebra device.

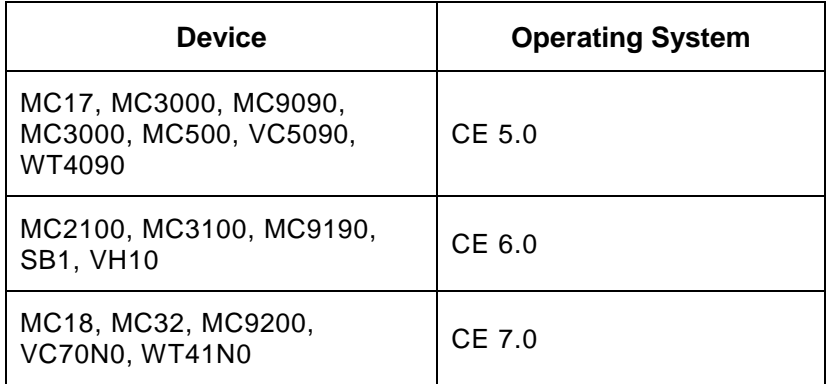

### <span id="page-1-2"></span>Installation Requirements

This SW is intended for Windows CE5, CE6 & CE7 devices.

### <span id="page-1-3"></span>Installation Instructions

#### **For Normal installation of the PATCH:**

- **Windows Mobile Device Center (For Windows Desktops) Installation Instructions:**
	- 1. Copy "SPR33956\_Persist\_MemoryBar\_v1.1\_WB.cab" file to the Application folder on the device.
	- 2. Deploy the solution by tapping on the "SPR33956\_Persist\_MemoryBar\_v1.1\_WB.cab " file.
	- 3. After successful deployment of the "SPR33956\_Persist\_MemoryBar\_v1.1\_WB.cab " file, device will do an automatic warm boot.
- **SD Cards / Micro SD cards Installation Instructions:**
	- 1. Copy "SPR33956\_Persist\_MemoryBar\_v1.1\_WB.cab " file to the SD card.
	- 2. Deploy the solution by tapping on the "SPR33956\_Persist\_MemoryBar\_v1.1\_WB.cab".
	- 3. After successful deployment of the "SPR33956\_Persist\_MemoryBar\_v1.1\_WB.cab" file, device will do an automatic warm boot.

#### **For MSP or REMOTE installation of the PATCH:**

- 1. Set up MDM (MSP, Soti, Airwatch, etc..) to send "SPR33956\_Persist\_MemoryBar\_v1.1\_NB.cab" file to the application folder of the device.
- 2. To deploy the solution, setup in MDM to install the cab file "SPR33956\_Persist\_MemoryBar\_v1.1\_NB.cab" file.
- 3. Changes will take effect after a manual reboot of the terminal or if MDM reboots device.

#### <span id="page-2-0"></span>Part Number and Release Date

NA

May 2018